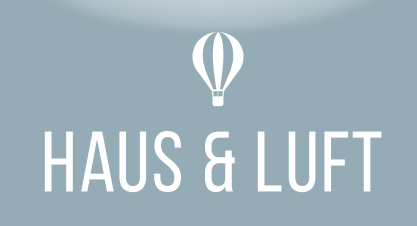

# INSTRUKCJA OBSŁUGI APLIKACJI TUYA SMART

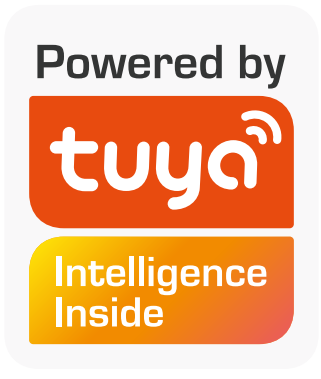

PRZED PIERWSZYM UŻYCIEM ZAPOZNAJ SIĘ Z INSTRUKCJĄ OBSŁUGI

### **Pobierz aplikację Tuya Smart.**

Zeskanuj poniższy kod QR lub znajdź aplikację w Google Play Store (Android) lub App Store (iOS).

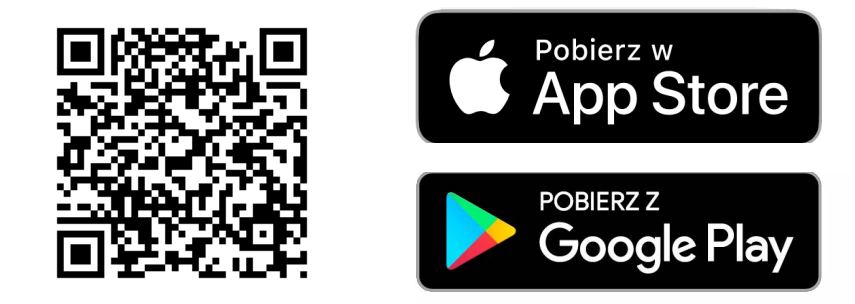

#### **Uruchom aplikację Tuya Smart.**

Zaloguj się do konta Tuya Smart. Jeśli nie posiadasz konta, utwórz je.

Podaj adres e-mail, będzie to twój login do aplikacji. Następnie wprowadź kod weryfikacyjny wysłany na podany adres. Podaj hasło i przejdź do swojego konta.

W aplikacji Tuya Smart można zalogować się również za pomocą konta Google lub konta Apple.

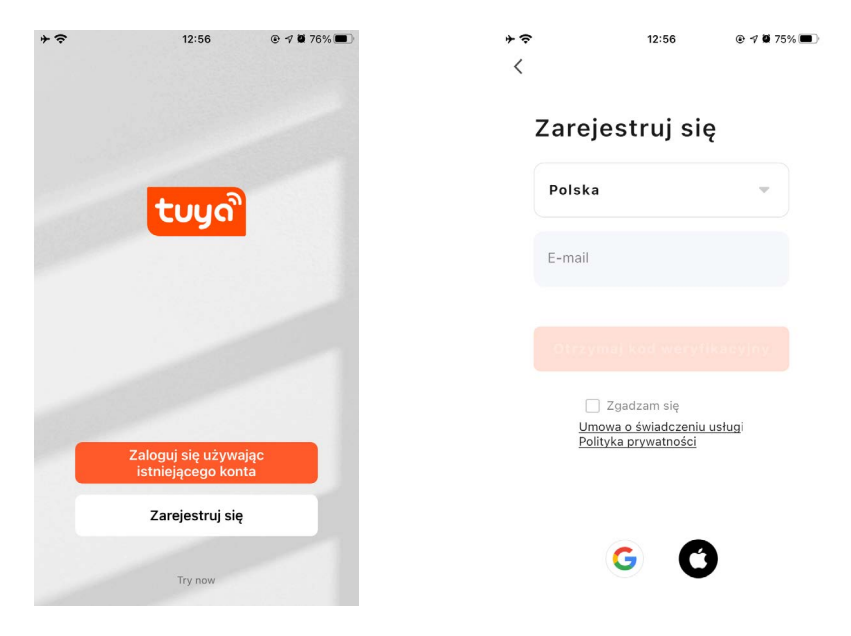

# **Konfiguracja urządzenia w trybie łatwym**

Uruchom urządzenie, które chcesz sparować ze swoim kontem Tuya Smart. W aplikacji wyświetli się okno z nazwą i ikoną urządzenia. Naciśnii przycisk "Go to add".

Wybierz docelową sieć WiFi, a następnie podaj hasło dostępu. Naciśnij przycisk "Dalej".

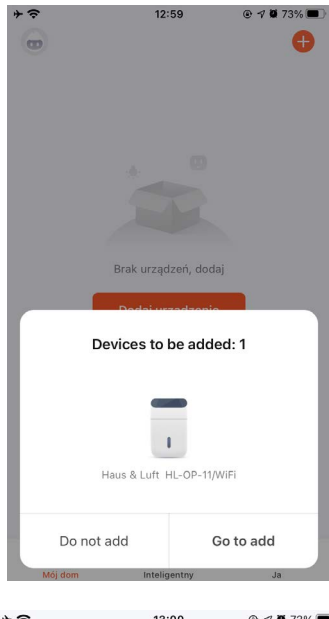

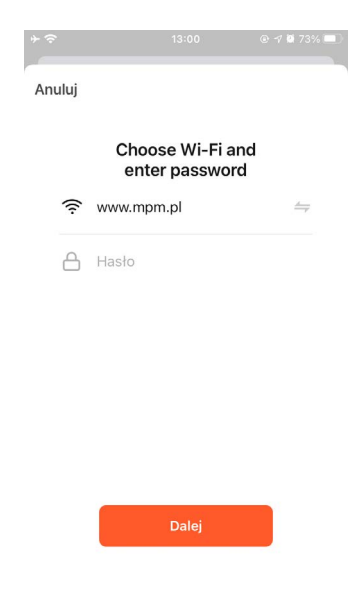

 $@4073%$  $+$   $\approx$ 13:00  $\times$ Found 1 devices Added 0 successfully. Haus & Luft HL-OP-11/WiFi G  $\overline{1}$ 

Urządzenie automatycznie skonfiguruje połączenie. Urządzenie jest gotowe do zdalnego sterowania.

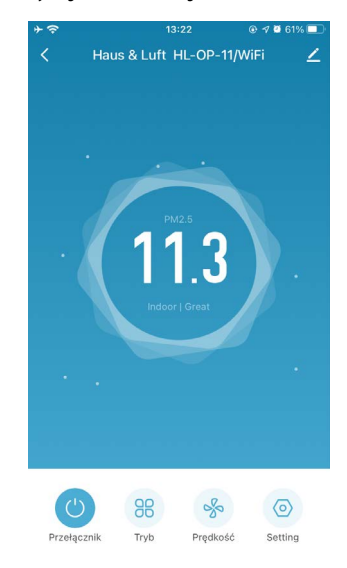

### **Konfiguracja urządzenia w trybie punktu dostępowego – AP Mode**

Naciśnii przycisk "+" w prawym górnym rogu. Wybierz kategorie "małe urządzenia" i znaidź odpowiednie urządzenie w dziale "środowisko".

Przytrzymując przycisk obsługi WiFi na urządzeniu przez 3-5 sekund uruchom punkt dostępowy (powolne miganie diody kontrolnej WiFi na urządzeniu).

Potwierdź, że punkt dostępowy jest uruchomiony i przejdź dalej.

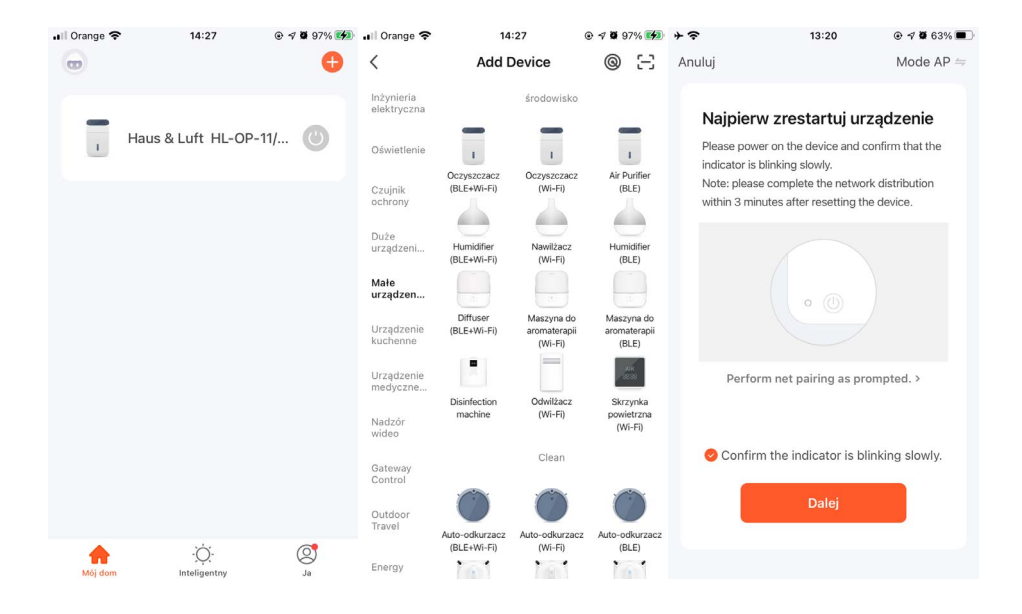

Wybierz docelową sieć WiFi, a następnie podaj hasło dostępu. Naciśnij przycisk "Dalej". Połącz telefon z siecią WiFi o nazwie "SmartLife-XXXX" lub "SL-XXXX", wróć do aplikacji Tuya Smart i naciśnij "Połącz teraz". Urządzenie automatycznie skonfiguruje połączenie.

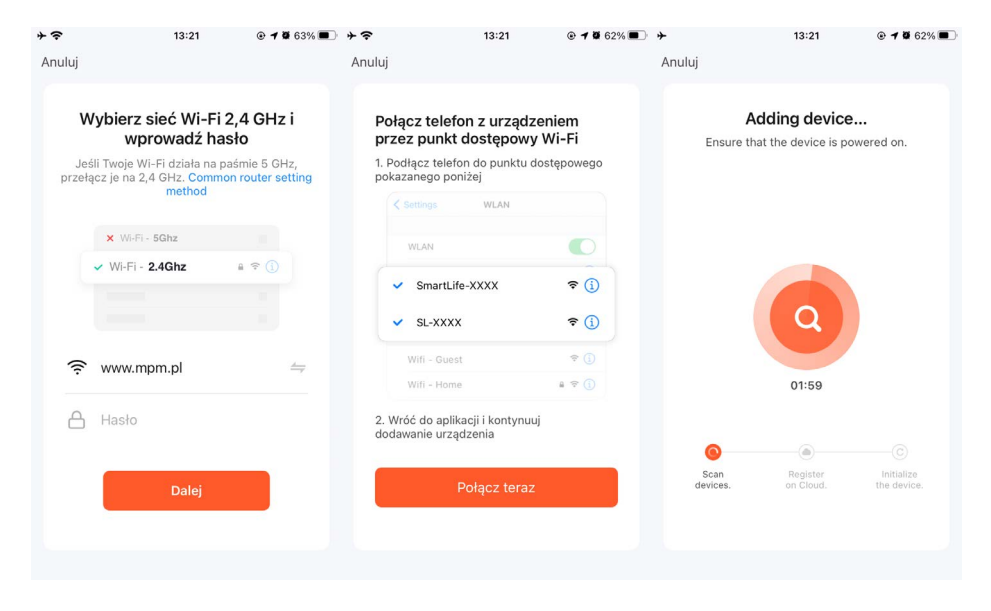

 $+$ 13:22  $0.7061\%$ Zakończono hebbA Haus & Luft HL-OP-11/WiFi  $\mathbf{1}$ Dodawanie urządzenia powiodło się.

# Urządzenie jest gotowe zdalnego sterowania.<br>Casarius 13:22

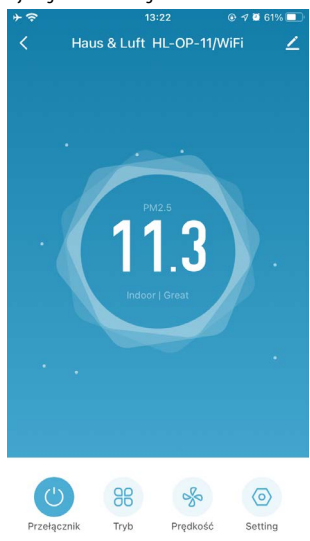

*Aplikacja Tuya Smart nieustannie się rozwija i możliwe są zmiany w procesie rejestracji lub parowania urządzenia z aplikacją. Zalecamy stosować się do poleceń w aplikacji. Aktualna instrukcja znajduje się na stronie Haus & Luft (haus-luft.com).*

## **Dziękujemy za wybór produktów marki Haus & Luft.**

MPM agd S.A. Brzozowa 3, 05-822 Milanówek W przypadku pytań lub wątpliwości prosimy o kontakt z Serwisem Centralnym 12-100 Szczytno, Korpele 71, tel.: (22) 380-52-34 e-mail: serwis@haus-luft.com; www.haus-luft.com